# Text Education Agency TE **X**AS ASSESSMENT

# **Iniciar sesión y conocer más**

**A partir del 30 de junio inicie sesión en el portal para padres de su distrito para obtener más información sobre los resultados de STAAR de fin de curso de su hijo y cómo puede brindar apoyo adicional en casa.**

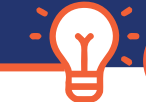

## **¡SIGA 4 PASOS FÁCILES!**

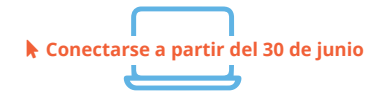

**1** - A partir del **30 de junio**, **inicie sesión** en el portal para padres de su distrito.

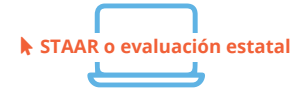

**2** - Haga clic en el enlace o icono que dice **STAAR** o **evaluación estatal**. Si tiene problemas para encontrarlo, comuníquese con su escuela.

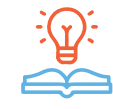

#### **3** - **Aprende más** información sobre el desempeño de su hijo

incluyendo cómo ha respondieron a las preguntas de la prueba y encuentre recursos personalizados para apoyar el aprendizaje en casa

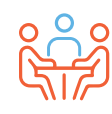

**4** - Al principio del año escolar, discuta los resultados con el maestro de su hijo y trabajen juntos para apoyar el aprendizaje de su hijo.

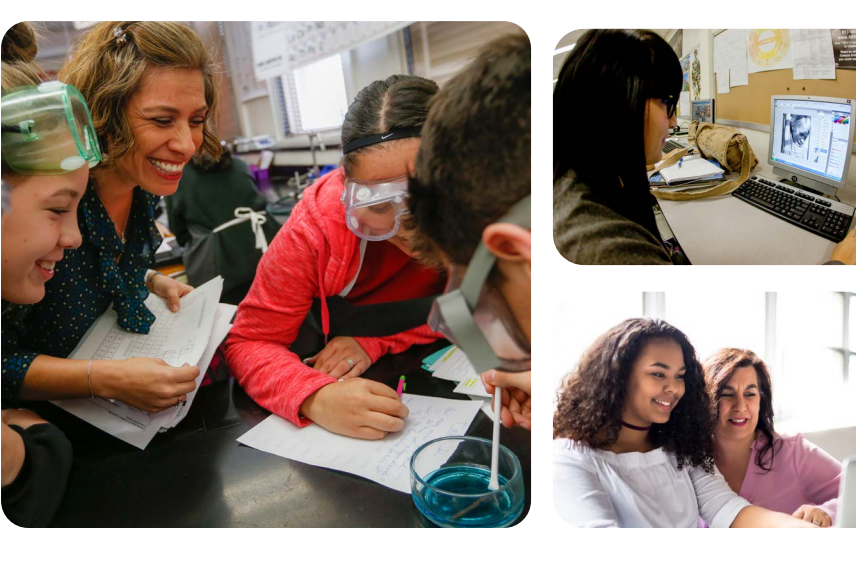

### **VISITE**

## **TexasAssessment.gov**

#### **LOS PADRES Y LAS FAMILIAS SON SOCIOS FUNDAMENTALES EN EL ÉXITO DE SU HIJO.**

La Agencia de Educación de Texas se compromete a asegurarse de que usted esté informado y tenga una imagen precisa del progreso de su hijo. Siga estos 4 pasos para **iniciar sesión y conocer más información.**